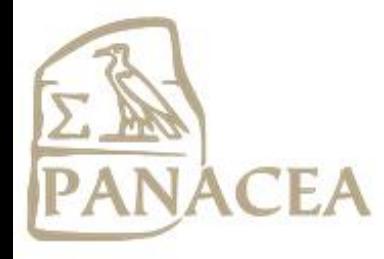

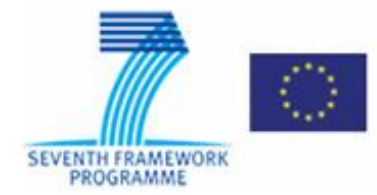

### PANACEA Tutorial

#### MT Summit 3<sup>rd</sup> September 2013

Marc Poch, Universitat Pompeu Fabra [marc.pochriera@upf.edu](mailto:marc.pochriera@upf.edu)

Antonio Toral, Dublin City University [atoral@computing.dcu.ie](mailto:atoral@computing.dcu.ie)

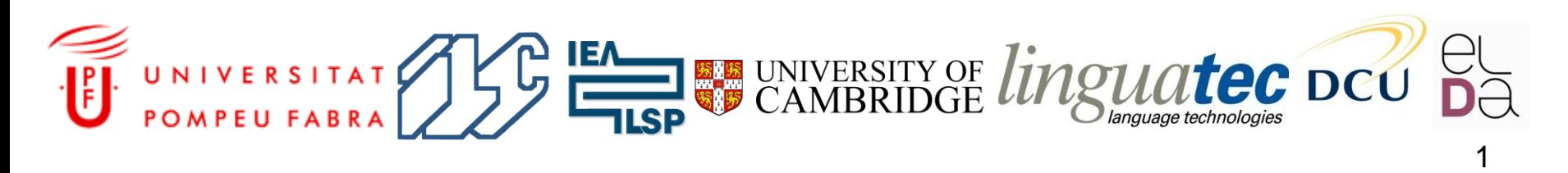

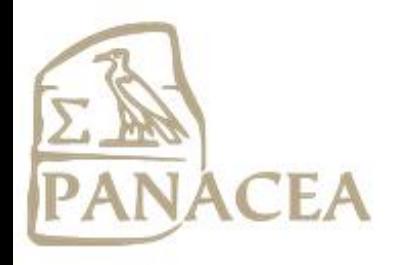

# Tutorial Objectives

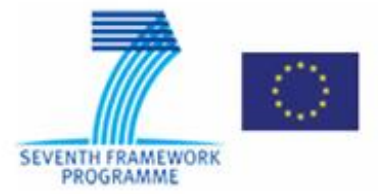

- Become familiar with the web service paradigm and its advantages
- Become familiar with the PANACEA platform
- Learn how to search and use web services
- Learn how to chain web services to build more complex processing pipelines (workflows)
- Learn how to create and share your own web services

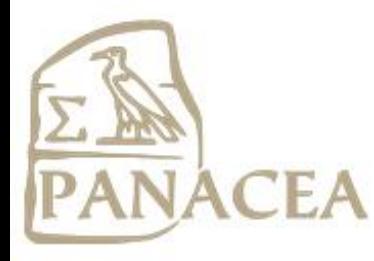

## Tutorial outline

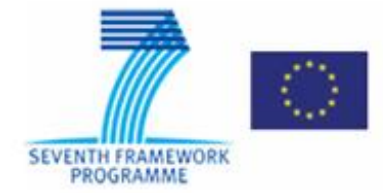

3

- Introduction to the PANACEA platform [30 min]
- Tour of the PANACEA webs [15 min]
- Find and try web services [45 min]
- Interoperability [10 min]
- Break [15 min]
- Chain web services: workflows [60 min]
- Be part of the platform: creating and sharing web services [30 min]

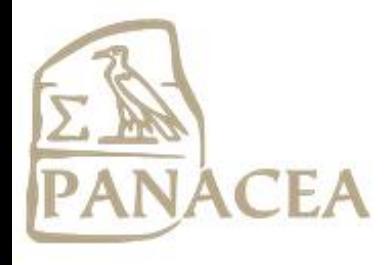

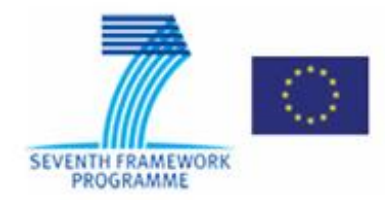

### Introduction to the PANACEA platform [30 min]

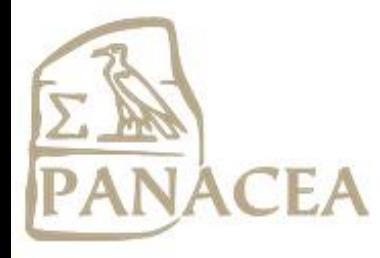

PANACEA Project Objectives

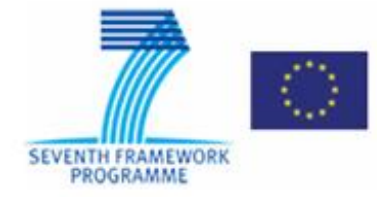

 $\checkmark$  Development of a platform (a space of interoperability defined by standardized protocols and common interfaces) for the easy integration of a variety of software components, tools and methodologies deployed as web services to configure a factory for the automation of acquisition, processing and annotation of language resources.

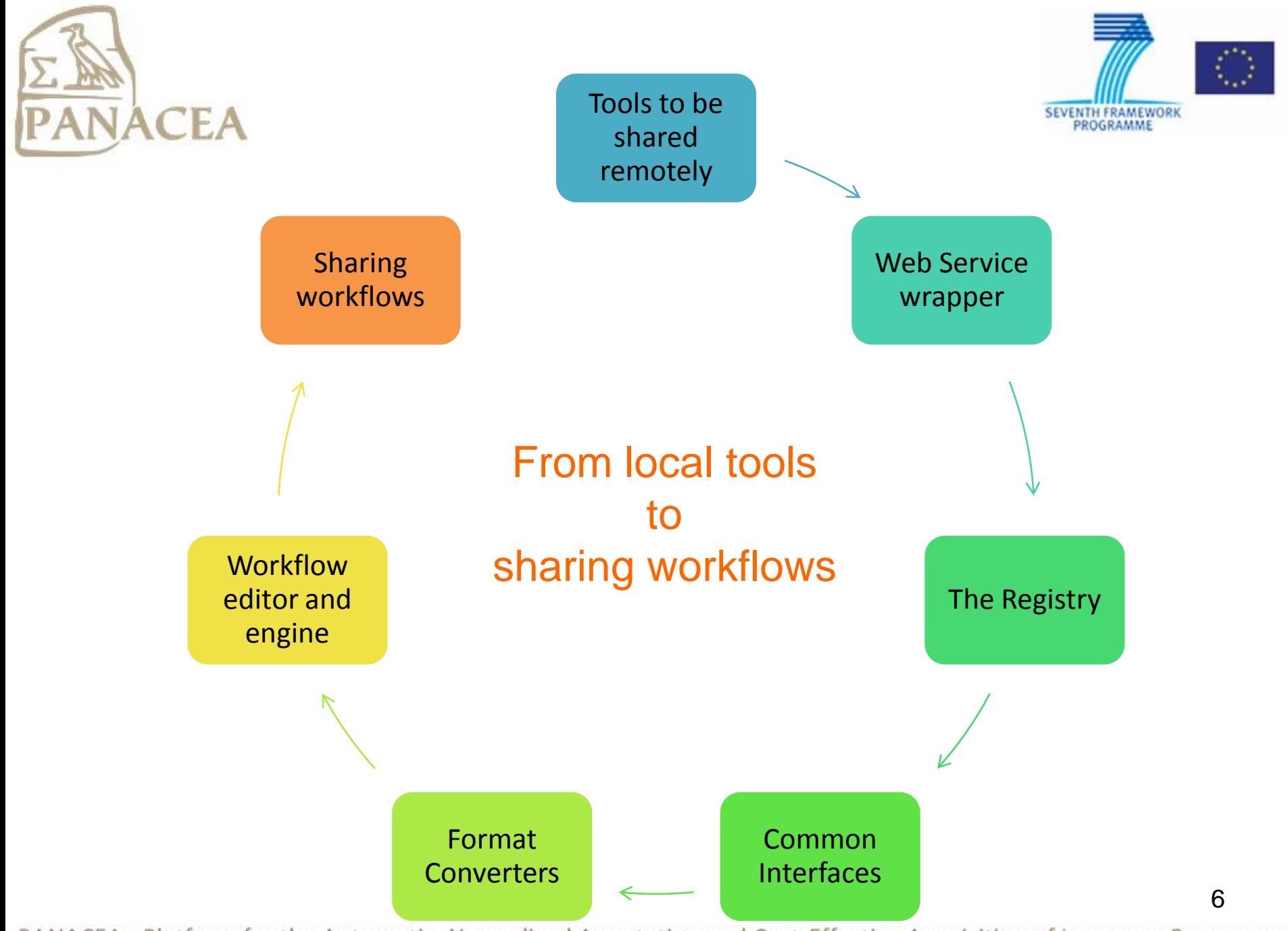

![](_page_6_Picture_0.jpeg)

Platform definition

![](_page_6_Picture_2.jpeg)

• The PANACEA platform is an **interoperability space** based on tools, guidelines, a Common Interface definition, and a "Travelling Object" specification

Formal definition

Components:

- **Tools**: Taverna, BioCatalogue, myExperiment, Soaplab, storage system
- **Common Interface**: WS interoperability
- **Travelling Object**: XCES, GrAF, CoNLL, LMF
- **Documentation**

**Technical Definition** 

7

![](_page_7_Picture_0.jpeg)

![](_page_7_Picture_1.jpeg)

**PANACEA Platform**: uses, adapts and improves myGrid tools for eScience (used in biology, social science, music, astronomy, multimedia and chemistry).

![](_page_7_Figure_3.jpeg)

![](_page_8_Figure_0.jpeg)

![](_page_9_Figure_0.jpeg)

![](_page_10_Figure_0.jpeg)

PANACEA - Platform for the Automatic, Normalized Annotation and Cost-Effective Acquisition of Language Resources

![](_page_11_Picture_0.jpeg)

![](_page_11_Picture_1.jpeg)

#### **Service providers**

![](_page_11_Picture_3.jpeg)

![](_page_11_Figure_4.jpeg)

12

![](_page_12_Picture_0.jpeg)

#### **Users**

![](_page_12_Picture_2.jpeg)

![](_page_12_Picture_3.jpeg)

![](_page_12_Figure_4.jpeg)

![](_page_13_Picture_0.jpeg)

![](_page_13_Picture_1.jpeg)

### Tour of the PANACEA webs [15 min]

![](_page_14_Picture_0.jpeg)

![](_page_14_Picture_1.jpeg)

![](_page_14_Picture_2.jpeg)

![](_page_14_Figure_3.jpeg)

![](_page_14_Picture_4.jpeg)

![](_page_14_Picture_5.jpeg)

![](_page_14_Picture_6.jpeg)

![](_page_15_Picture_0.jpeg)

![](_page_15_Picture_1.jpeg)

![](_page_15_Picture_2.jpeg)

- Main Page
- Link Buttons (Registry, myExperiment, tutorials and documentation)
- Tutorials Page / Videos
- Documentation
- Deliverables

### [http://panacea-lr.eu](http://panacea-lr.eu/)

![](_page_16_Picture_0.jpeg)

![](_page_16_Picture_1.jpeg)

![](_page_16_Picture_2.jpeg)

[http://registry.elda.org](http://registry.elda.org/)

- The PANACEA Registry is a BioCatalogue instance (the source code has been used to deploy the registry on a server)
- Features:
	- Annotation capabilities and categorization
	- Search function
	- Automatic status check system for web services

![](_page_16_Picture_9.jpeg)

![](_page_16_Picture_10.jpeg)

![](_page_17_Picture_0.jpeg)

### myExperiment

![](_page_17_Picture_2.jpeg)

- The PANACEA myExperiment is a myExperiment instance (the source code has been used to deploy it on a server)
- Features:
	- Annotation capabilities
	- Search function
	- "Services tab beta" added to PANACEA myExperiment. Users can list web services from the Registry and see in which workflows have been used.

![](_page_17_Picture_8.jpeg)

![](_page_18_Picture_0.jpeg)

![](_page_18_Picture_1.jpeg)

### Find and try web services [45 min]

![](_page_19_Picture_0.jpeg)

## Registry tutorial

![](_page_19_Picture_2.jpeg)

- [http://registry.elda.org](http://registry.elda.org/)
- Global view of the Registry
- Search engine
- Categorization System
- Metadata and documentation
- Monitoring System
- <http://vimeo.com/24790416>

![](_page_19_Picture_10.jpeg)

![](_page_20_Picture_0.jpeg)

![](_page_20_Picture_1.jpeg)

## PANACEA Calling Web Services

- Spinet web client (Soaplab web services)
- Taverna
- SOAP, WSDL. Examples (perl, python)
	- http://ws02.iula.upf.edu/panacea/examples/soaplab-clients/soaplab\_clients.zip
- Soaplab command-line client
	- sh \$SOAPLAB\_FOLDER/build/run/run-cmdline-client
	- -protocol axis1
	- -e http://srv-cngl.computing.dcu.ie/panacea-soaplab2-axis/services/panacea.europarl\_lowercase -w -r input\_direct\_data "ASDA"

![](_page_21_Picture_0.jpeg)

## Spinet Tutorial

![](_page_21_Picture_2.jpeg)

- Spinet is the Soaplab web client used to test and run WS deployed on a Soaplab Server.
- Every Service provider has (at least) a Soaplab Server
- the Demo...
- Access Spinet directly from the Registry

" *Test Form Location (Spinet Web Client):*"

- Configure mandatory parameters and RUN the WS
- *10 minutes to try to find and run some web services. You can start from [http://registry.elda.org](http://registry.elda.org/)*

![](_page_22_Picture_0.jpeg)

Exercise

![](_page_22_Picture_2.jpeg)

#### Twitter NLP + Registry

 $(3<sup>rd</sup>$  party tool)  $\checkmark$ 

- This web service is based on the Twitter NLP tool developed by Noah's ARK group.
- Noah's ARK group is Noah Smith's research group at the Language Technologies Institute, School of Computer Science, **Carnegie Mellon University**.

- 1. Search the WS in the Registry
- 2. Check monitoring system
- 3. Use web client with example data

![](_page_22_Picture_10.jpeg)

![](_page_23_Picture_0.jpeg)

![](_page_23_Picture_1.jpeg)

- No installation
- No maintenance
- No machine resources
- Easily found on the Registry
- Usability
- Can be combined in workflows (share experiments)

![](_page_24_Picture_0.jpeg)

![](_page_24_Picture_1.jpeg)

### Interoperability [10 min]

![](_page_25_Picture_0.jpeg)

![](_page_25_Picture_1.jpeg)

![](_page_25_Picture_2.jpeg)

- Three levels of interoperability:
	- Communication protocols: SOAP, REST

![](_page_25_Figure_5.jpeg)

![](_page_26_Picture_0.jpeg)

**ANACEA** 

Registry

# Common Interface

![](_page_26_Picture_2.jpeg)

• A Common Interface (CI) defines the mandatory parameters for every functionality, e.g. PoS tagging:

![](_page_26_Figure_4.jpeg)

![](_page_26_Picture_5.jpeg)

![](_page_26_Picture_6.jpeg)

![](_page_27_Picture_0.jpeg)

# Travelling Object

![](_page_27_Picture_2.jpeg)

- Travelling Object (TO): common data and metadata format used in PANACEA to make components interoperable
- TO1: minimal common vertical in-line format used by deployed tools (based on the **XCES** standard)
- TO2: stand-off format. Based on the **GrAF** standard, the XML serialization of LAF (ISO 24612, 2009)
- LMF: for lexical resources
- CONLL: for parsers
- **Converters and adapted WS outputs**

![](_page_27_Picture_9.jpeg)

![](_page_28_Picture_0.jpeg)

![](_page_28_Picture_1.jpeg)

![](_page_28_Picture_2.jpeg)

#### **31 Format converters** on the PANACEA Registry

- 
- 
- 
- PoS tag. (**Freeling treetagger**) to GrAF. UPF <http://registry.elda.org/services/142>
- Dependency parsing (Freeling) to GrAF. UPF <http://registry.elda.org/services/197>
- Dependency CoNLL to GrAF. CNR <http://registry.elda.org/services/254>
- 
- 
- 
- Multi. encodings converter (ISO, UTF, etc.). UPF <http://registry.elda.org/services/114>
- 
- Sentence alignment to **TMX**. DCU <http://registry.elda.org/services/219>
- **Treetagger** to **MOSES** (factored models). DCU <http://registry.elda.org/services/275>
- 

**Freeling to TO. CNR** <http://registry.elda.org/services/207> **KAF** to TO. CNR **<http://registry.elda.org/services/208>** • Basic Xces to txt. CNR <http://registry.elda.org/services/209> • **Word** doc to txt. UPF <http://registry.elda.org/services/112> • **In-house mwe** to LMF. CNR <http://registry.elda.org/services/296> • **Pdf** to text. UPF **<http://registry.elda.org/services/116>** • **Aligner** to TO. DCU <http://registry.elda.org/services/69> **UIMA** to GrAF. ILSP <http://registry.elda.org/services/182>

#### Providers are encouraged to provide converters for the formats they are interested on

![](_page_29_Picture_0.jpeg)

![](_page_29_Picture_2.jpeg)

- PANACEA WS wrapper (Soaplab) and the CI make it easy for WS Providers to integrate 3rd party tools.
- ILSP tools are **UIMA** tools UIMA
- **Freeling** UPC
- 
- 
- 
- 
- **MOSES, GIZA++, other aligners** Edinburgh, etc.
- **DELiC4MT**, MT evaluation **DCU**
- **Berckeley** tagger, parser, aligner Berkeley University

• **Treetagger** University of Stuttgart • **Twitter NLP Carnegie Mellon University** • **MALT Parser Constructed Entity** Uppsala University • **DeSR** Università di Pisa

![](_page_30_Picture_0.jpeg)

![](_page_30_Picture_1.jpeg)

### Chain web services: workflows [60 min]

![](_page_31_Picture_0.jpeg)

Workflows

![](_page_31_Picture_2.jpeg)

- Once we can run WS...
- …it's time to chain them
- Workflows are process chains that combine multiple WS and/or processors.
- We use Taverna 2.4 http://www.taverna.org.uk
- Documentation:

<http://dev.mygrid.org.uk/wiki/display/taverna/Documentation+and+Videos>

Quick start guide, videos, etc.

![](_page_32_Picture_0.jpeg)

### Workflow tutorial

![](_page_32_Picture_2.jpeg)

33

- [Find and run a workflow](http://vimeo.com/28449833)
- http://vimeo.com/28449833

- [Building a workflow from scratch](http://vimeo.com/28450024)
- http://vimeo.com/28450024

![](_page_33_Picture_0.jpeg)

- 2. UPF Anonymizer WS
	- Internally calls Freeling NER WS (3<sup>rd</sup> party tool) Interoperability  $\checkmark$

PANACEA - Platform for the Automatic, Normalized Annotation and Cost-Effective Acquisition of Language Resources

Video: [http://ws02.iula.upf.edu/panacea/examples/videos/Panacea\\_web\\_cleaner\\_and\\_anonymization\\_v01.mp4](http://ws02.iula.upf.edu/panacea/examples/videos/Panacea_web_cleaner_and_anonymization_v01.mp4)

### Workflow Demos I

Web cleaner and anonymizer <http://myexperiment.elda.org/workflows/98>

Input: a list of URLs to process

![](_page_33_Figure_7.jpeg)

![](_page_33_Picture_8.jpeg)

34

![](_page_34_Figure_0.jpeg)

## Workflow Demos II

![](_page_34_Picture_2.jpeg)

#### **Creation of a bilingual dictionary (only FR-EN)**

- <http://myexperiment.elda.org/workflows/93>
- Input: Pairs of Basic Xces Documents
	- English: [http://nlp.ilsp.gr/panacea/Bilingual/data/20101222/LAB\\_EN\\_FR/www.ilo.org/1.xml](http://nlp.ilsp.gr/panacea/Bilingual/data/20101222/LAB_EN_FR/www.ilo.org/1.xml)
	- French: [http://nlp.ilsp.gr/panacea/Bilingual/data/20101222/LAB\\_EN\\_FR/www.ilo.org/191.xml](http://nlp.ilsp.gr/panacea/Bilingual/data/20101222/LAB_EN_FR/www.ilo.org/191.xml)
- 1. Sentence alignment: Hunalign (3rd party tool) Interoperability  $\checkmark$
- 2. PoS tagging: Treetagger (3rd party tool) Interoperability  $\checkmark$
- 3. Build phrase tables: Moses (3rd party tool) Interoperability  $\checkmark$
- 4. Bilingual dictionary extractor

![](_page_34_Figure_12.jpeg)

Video: [http://ws02.iula.upf.edu/panacea/examples/videos/Panacea\\_bilingual\\_dictionary\\_extraction\\_v01.mp4](http://ws02.iula.upf.edu/panacea/examples/videos/Panacea_bilingual_dictionary_extraction_v01.mp4)

![](_page_35_Picture_0.jpeg)

![](_page_35_Picture_1.jpeg)

### Be part of the platform: creating and sharing web services [30 min]

![](_page_36_Picture_0.jpeg)

![](_page_36_Picture_1.jpeg)

- There are multiple solutions:
	- Soaplab, CLAM, Apache Axis2, Apache CXF, Spring

<http://soaplab.sourceforge.net/soaplab2>

• PANACEA can provide tips on setting up a Soaplab2 server

![](_page_37_Picture_0.jpeg)

Share your WS in the Registry

![](_page_37_Picture_2.jpeg)

• Provide your web services publically: gain visibility, make your work useful for others

• <http://panacea-lr.eu/en/tutorials>

- [How to register WS](http://panacea-lr.eu/system/tutorials/How to Register services in Panacea-v4.pdf)
- http://panacea-lr.eu/system/tutorials/How%20to%20Register%20services%20in%20Panacea-v4.pdf

![](_page_38_Picture_0.jpeg)

![](_page_38_Picture_1.jpeg)

### Thank you

#### Questions?